# Google Classroom Novel Studies and Constructed/Extended Responses.

Natalie Wade [natalie.wade@bufordcityschools.org](mailto:natalie.wade@bufordcityschools.org)

### **Create a Google Classroom**

**● After Creating a google classroom have students join the class using the CLASS CODE. This is located under the heading STUDENTS.**

**● Now you are ready to start adding assignments.** 

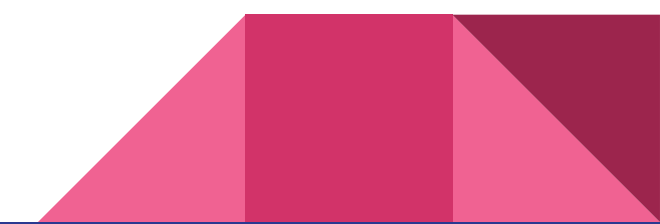

# **Creating an Assignment**

- **● Under the STREAM heading click the + button that is located on the bottom right corner.**
- **● You will be given several options. Choose the CREATE ASSIGNMENT icon.**
- **● The assignment box will appear.**
- **● You can...** 
	- **○ upload premade documents by clicking the GOOGLE DRIVE icon.**
- **● You can….** 
	- **○ add a due date for the assignment**
	- **○ decide which classes you want to share the assignment with**

# **Assignment Options**

**After uploading the documents you can…**

- **● Decide for EACH document if you want students to…**
	- **○ View it ONLY**
	- **○ EDIT as A CLASS**
	- **○ Make an individual copy for each student to turn in.**

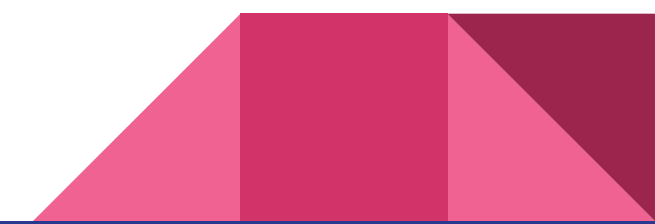

# **Make an assignment Copy for each student**

**This is just like passing out worksheets or notebook paper for each student… however you are now saving trees!!!**

**Choosing this option will**

- **● Allow students to work independently on the assignment**
- **● Allow students to turn in their work individually through google classroom**
- **● Allow the teacher to grade the individual work and comment on the student's individual paper**
- **● Place the document in the student's google drive**

# **Make an assignment VIEW ONLY**

**This will…**

- **● Allow students to ONLY view and not write in the document.**
	- **○ This is great when you are giving a passage to read. You do not want students to write in it.**
	- **○ Adding another document to the assignment, that has a copy for each student, will allow them to have and answer doc to turn in after reading the "view only" document or passage.**

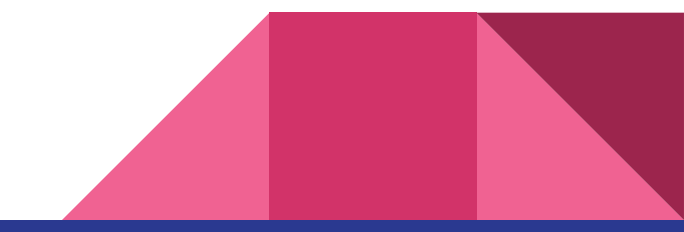

## **Making an Assignment -Students can EDIT**

**Allowing students to edit will allow ALL students to work in the same document. I would not suggest using this option unless you are having groups work together on an individual assignment.**

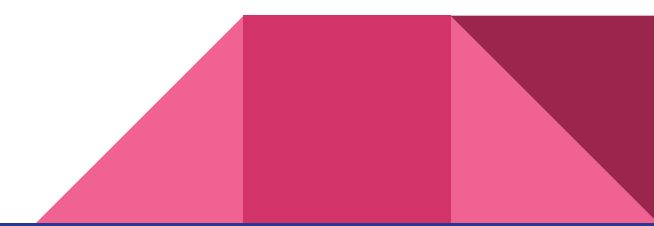

# **Other Assignment options**

# **B** Assignmen **Brankfingt Cury**  $\circ$

#### **File Upload**

**This allows you to upload a file from your computer. Students will not be able to edit these files.\*\*\*make it a google document so students can edit**

#### **Google Drive Upload**

**Uploading Google Documents from your drive will allow students to edit. Great place to keep all your google classroom assignments.** 

#### **YOUTUBE video Upload**

**Upload a video from youtube students can watch at their seats. Great for Books read on Youtube**

#### **LINK**

**This allows you to easily link other websites for students to view** 

### **How do I create a document?**

- **1. Click NEW from your Google Drive**
- **2. You will be given several options**
- **3. Choose Google Document**
- **4. You can make worksheets by creating, pasting a copied document...etc.. for students**
- **5. Organize your document into the correct GOOGLE folder**

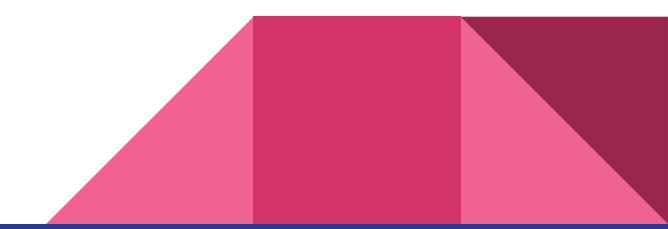

# **USING NOVELS-Because of Winn-Dixie by: Kate Dicamillo**

**Task BOARD including View ONLY and Answer Doc for each student**

**[https://classroom.google.com/u/0/c/MzY1NTQyNTYyN1pa/a/NDM1Mzg5NzEyN](https://classroom.google.com/u/0/c/MzY1NTQyNTYyN1pa/a/NDM1Mzg5NzEyN1pa/details) [1pa/details](https://classroom.google.com/u/0/c/MzY1NTQyNTYyN1pa/a/NDM1Mzg5NzEyN1pa/details)**

**Constructed Response**

**[https://classroom.google.com/u/0/c/MzY1NTQyNTYyN1pa/a/NDM1MzcyNzgzM](https://classroom.google.com/u/0/c/MzY1NTQyNTYyN1pa/a/NDM1MzcyNzgzMFpa/details) [Fpa/details](https://classroom.google.com/u/0/c/MzY1NTQyNTYyN1pa/a/NDM1MzcyNzgzMFpa/details)**

# **USING NOVELS-James and the Giant Peach by: Roald Dahl**

**Task Board- Students will choose a Task and then UPLOAD their task from their Google Drive <https://classroom.google.com/u/0/c/MzY1NTQyNTYyN1pa/a/NDM1NDExODM0NVpa/details>**

**Discussion Questions**

**<https://classroom.google.com/u/0/c/MzY1NTQyNTYyN1pa/a/NDM1Mzk3MzM2MVpa/details>**

**Table and Discussion Questions** 

**<https://classroom.google.com/u/0/c/MzY1NTQyNTYyN1pa/a/NDM1Mzk2MTE5NFpa/details>**

# **USING NOVELS-Stone Fox by: John Reynolds Gardiner**

**Discussion Questions and Multiple Choice** 

**[https://classroom.google.com/u/0/c/MzY1NTQyNTYyN1pa/a/NDM1NDE4NTAx](https://classroom.google.com/u/0/c/MzY1NTQyNTYyN1pa/a/NDM1NDE4NTAxM1pa/details) [M1pa/details](https://classroom.google.com/u/0/c/MzY1NTQyNTYyN1pa/a/NDM1NDE4NTAxM1pa/details)**

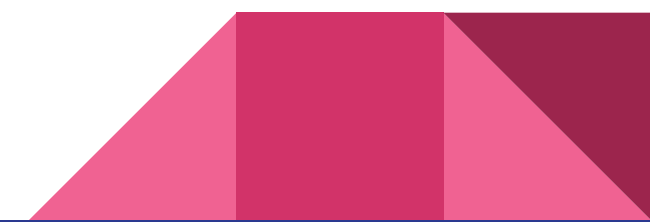